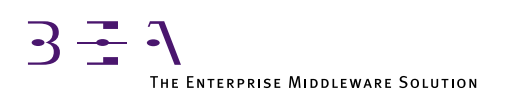

# BEA TUXEDO for OpenVMS User's Guide

BEA TUXEDO Release 6.5 Document Edition 6.5 February 1999

#### Copyright

Copyright © 1999 BEA Systems, Inc. All Rights Reserved.

#### Restricted Rights Legend

This software and documentation is subject to and made available only pursuant to the terms of the BEA Systems License Agreement and may be used or copied only in accordance with the terms of that agreement. It is against the law to copy the software except as specifically allowed in the agreement. This document may not, in whole or in part, be copied photocopied, reproduced, translated, or reduced to any electronic medium or machine readable form without prior consent, in writing, from BEA Systems, Inc.

Use, duplication or disclosure by the U.S. Government is subject to restrictions set forth in the BEA Systems License Agreement and in subparagraph (c)(1) of the Commercial Computer Software-Restricted Rights Clause at FAR 52.227-19; subparagraph (c)(1)(ii) of the Rights in Technical Data and Computer Software clause at DFARS 252.227-7013, subparagraph (d) of the Commercial Computer Software--Licensing clause at NASA FAR supplement 16-52.227-86; or their equivalent.

Information in this document is subject to change without notice and does not represent a commitment on the part of BEA Systems. THE SOFTWARE AND DOCUMENTATION ARE PROVIDED "AS IS" WITHOUT WARRANTY OF ANY KIND INCLUDING WITHOUT LIMITATION, ANY WARRANTY OF MERCHANTABILITY OR FITNESS FOR A PARTICULAR PURPOSE. FURTHER, BEA Systems DOES NOT WARRANT, GUARANTEE, OR MAKE ANY REPRESENTATIONS REGARDING THE USE, OR THE RESULTS OF THE USE, OF THE SOFTWARE OR WRITTEN MATERIAL IN TERMS OF CORRECTNESS, ACCURACY, RELIABILITY, OR OTHERWISE.

#### Trademarks or Service Marks

BEA, BEA Builder, BEA Connect, BEA Jolt, BEA Manager, and BEA MessageQ are trademarks of BEA Systems, Inc. BEA ObjectBroker is a registered trademark of BEA Systems, Inc. TUXEDO is a registered trademark in the United States and other countries.

All other company names may be trademarks of the respective companies with which they are associated.

#### **BEA TUXEDO for OpenVMS User's Guide**

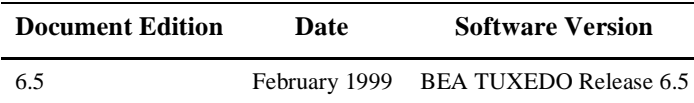

# **Contents**

#### **Preface**

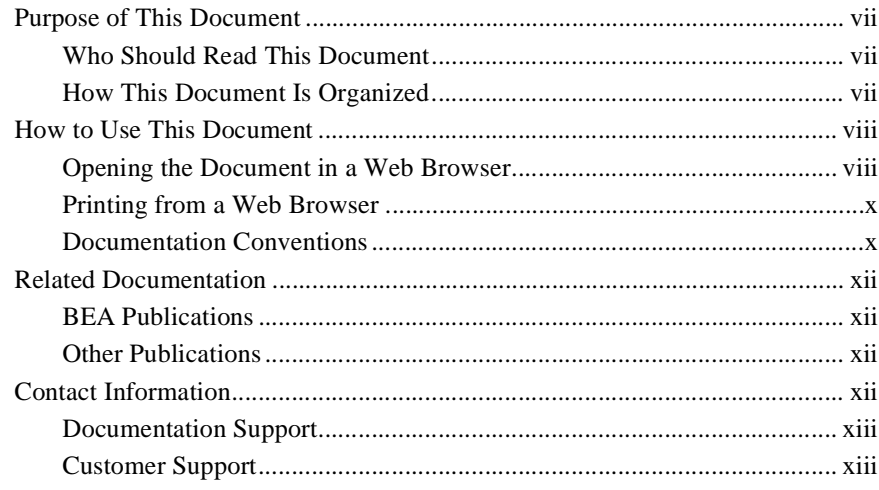

#### 1. Overview

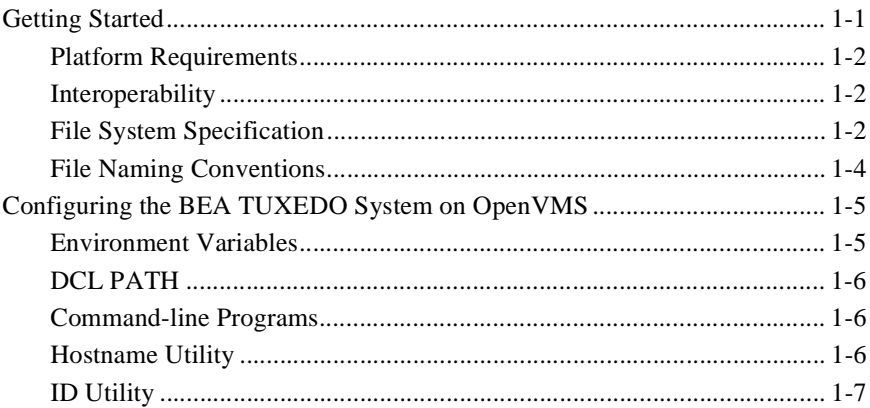

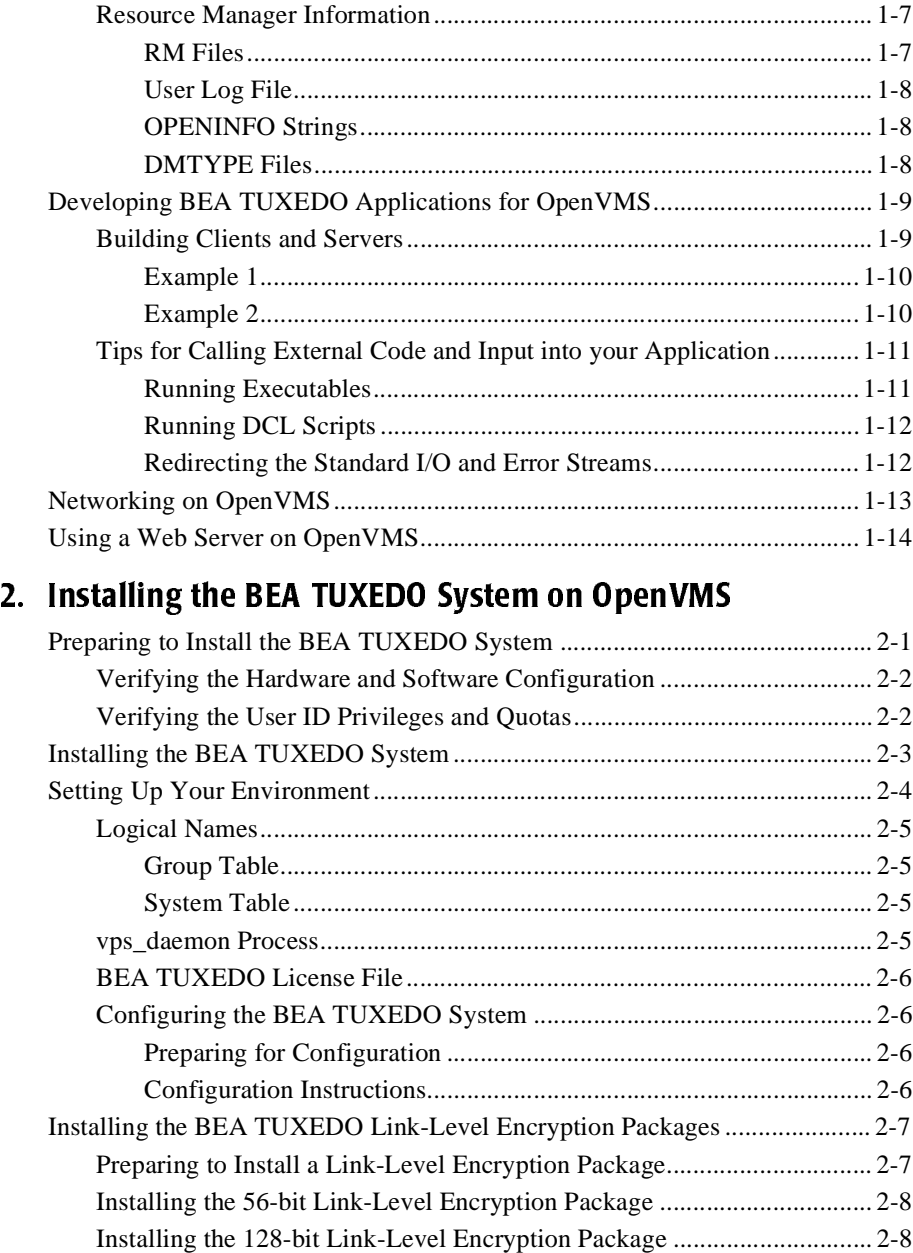

#### [3. Post-Installation](#page-38-0)

![](_page_4_Picture_54.jpeg)

### [4. Sample Applications](#page-44-0)

![](_page_4_Picture_55.jpeg)

# <span id="page-6-0"></span>Preface

# Purpose of This Document

This document describes the BEA TUXEDO for OpenVMS product and gives instructions for using the tools for building BEA TUXEDO for OpenVMS applications.

## Who Should Read This Document

This document is intended for system administrators, network administrators, and developers who are interested in extending secure, scalable, transaction-based processing. It assumes a familiarity with the BEA TUXEDO system and OpenVMS.

# How This Document Is Organized

The *BEA TUXEDO for OpenVMS User's Guide* is organized as follows:

- [Chapter 1, "Overview,"](#page-14-0) provides an overview of OpenVMS and the BEA TUXEDO system.
- [Chapter 2, "Installing the BEA TUXEDO System on OpenVMS,](#page-28-0)" provides installation instructions.
- [Chapter 3, "Post-Installation,"](#page-38-0) provides instructions for configuring the BEA TUXEDO system on an OpenVMS platform.

 [Chapter 4, "Sample Applications,"](#page-44-0) contains sample BEA TUXEDO applications for OpenVMS and provides pointers on developing applications.

# <span id="page-7-0"></span>How to Use This Document

This document is designed primarily as an online, hypertext document. If you are reading this as a paper publication, note that to get full use from this document you should install and access it as an online document via a Web browser.

The following sections explain how to view this document online, and how to print a copy of this document.

### Opening the Document in a Web Browser

To access the online version of this document, open the following HTML file in a Web browser:

/doc/tuxedo/v6\_5/ovms/index.htm

**Note:** The online documentation requires a Web browser that supports HTML version 3.0. Netscape Navigator version 2.02 and Microsoft Internet Explorer version 3.0 or later are recommended.

[Figure 1](#page-8-0) shows the online document with the clickable navigation bar and table of contents.

<span id="page-8-0"></span>![](_page_8_Picture_0.jpeg)

**Figure 1 Online Document Displayed in a Netscape Web Browser**

**Document Display Area**

### <span id="page-9-0"></span>Printing from a Web Browser

You can print a copy of this document, one file at a time, from the Web browser. Before you print, make sure that the chapter or appendix you want is displayed and *selected* in your browser. (To select a chapter or appendix, click anywhere inside the chapter or appendix you want to print. If your browser offers a Print Preview feature, you can use the feature to verify which chapter or appendix you are about to print.)

The BEA TUXEDO Online Documentation CD also includes Adobe Acrobat PDF files of all of the online documents. You can use the Adobe Acrobat Reader to print all or a portion of each document.

### Documentation Conventions

![](_page_9_Picture_101.jpeg)

![](_page_9_Picture_102.jpeg)

![](_page_10_Picture_170.jpeg)

# <span id="page-11-0"></span>Related Documentation

The following sections list related documentation.

### BEA Publications

The following BEA publications are available on the BEA TUXEDO Online Documentation CD:

*BEA TUXEDO Reference Manual*

*BEA TUXEDO Programmer's Guide*

### Other Publications

For more information about developing BEA TUXEDO applications, refer to the following books:

*The TUXEDO System* (Andrade, Carges, Dywer, Felts)

*TUXEDO: An Open Approach to OLTP* (Primatesta)

*Building Client/Server Applications Using TUXEDO* (Hall)

# Contact Information

The following sections provide information about how to obtain support for the documentation and software.

## <span id="page-12-0"></span>Documentation Support

If you have questions or comments on the documentation, you can contact the BEA Information Engineering Group by e-mail at **docsupport@beasys.com**. (For information about how to contact Customer Support, refer to the following section.)

### Customer Support

If you have any questions about this version of BEA TUXEDO for OpenVMS, or if you have problems installing and running BEA TUXEDO for OpenVMS, contact BEA Customer Support through BEA WebSupport at www.beasys.com. You can also contact Customer Support by using the contact information provided on the Customer Support Card, which is included in the product package.

When contacting Customer Support, be prepared to provide the following information:

- Your name, e-mail address, phone number, and fax number
- Your company name and company address
- Your machine type and authorization codes
- The name and version of the product you are using
- A description of the problem and the content of pertinent error messages

# <span id="page-14-0"></span>**1** Overview

The BEA TUXEDO system is now available on the OpenVMS platform. This book is designed for experienced BEA TUXEDO system developers who are porting applications to OpenVMS.

The topics covered in this chapter include:

- ◆ Getting Started
- ◆ [Configuring the BEA TUXEDO System on OpenVM](#page-18-0)S
- [Developing BEA TUXEDO Applications for OpenVMS](#page-22-0)
- ◆ [Networking on OpenVMS](#page-26-0)
- [Using a Web Server on OpenVMS](#page-27-0)

# Getting Started

The following sections answer general questions about the unique characteristics of the BEA TUXEDO system on the OpenVMS platform:

- What hardware and software are required?
- Can I run BEA TUXEDO for OpenVMS with other releases of the BEA TUXEDO system?
- $\blacklozenge$  How are files specified?
- What file naming conventions are used?

# <span id="page-15-0"></span>Platform Requirements

![](_page_15_Picture_90.jpeg)

The following table lists the system requirements for BEA TUXEDO for OpenVMS.

# **Interoperability**

BEA TUXEDO for OpenVMS servers and clients interoperate with any 6.x release of the BEA TUXEDO system. BEA TUXEDO 6.5 must be running on the master node in any multi-processor configuration.

# File System Specification

A file specification on the OpenVMS operating system consists of up to seven components, several of which assume a default value if they are not specified. A complete OpenVMS file specification takes the following form.

node::device:[root.][directory-name]filename.type;version

The following table defines each component of an OpenVMS file specification.

![](_page_16_Picture_142.jpeg)

**Note:** The entire name cannot be longer than 256 characters. All file names are case insensitive. Thus, for example, the names UBBCONFIG.DAT and ubbconfig.dat refer to the same file.

The following is an example of a file specification.

MYCLUSTER::DKA100:[TUXEDO.APPS.SIMPAPP]UBBCONFIG.DAT;2

File specifications end with a semi-colon  $(i)$  and have a version number. Older versions of a file can be removed with the PURGE command.

All BEA TUXEDO files that contain file names (such as TUXCONFIG) must use the native OpenVMS format. File specifications can be separated by a comma (,). For example, APPDIR might be specified as

APPDIR="DKA100:[TUXEDO.APPS.SIMPAPP],DKA100:[TUXEDO.APPS.QSAMP]"

# <span id="page-17-0"></span>File Naming Conventions

OpenVMS has several naming conventions. The following table lists valid file extensions and how they are interpreted by OpenVMS and by the BEA TUXEDO system.

![](_page_17_Picture_101.jpeg)

**Note:** The .EXE extension is not required for server names listed in the UBBCONFIG file. If the extension is required to make a server executable, the BEA TUXEDO system will add it to the server name at runtime.

# <span id="page-18-0"></span>Configuring the BEA TUXEDO System on OpenVMS

The following sections explain the unique characteristics of configuring the BEA TUXEDO system on the OpenVMS platform.

### Environment Variables

All environment variables needed by BEA TUXEDO applications should be defined as logical names. For example, the TUXCONFIG, FLDTBLDIR32, FIELDTBLS32, VIEWDIR32, and VIEWFILES32 variables need to be defined as logical names. These names should be specified in the native OpenVMS format and must be defined in the process table of the process running the BEA TUXEDO commands. Most of the processes spawned by BEA TUXEDO utilities inherit logical names from the current process table.

If you are using the BEA TUXEDO Workstation feature, the WSNADDR and WSTYPE variables must be defined as logical names. All UNIX system environment variables are logical names in OpenVMS.

For example, you can set the TUXCONFIG environment variable with the following DCL command:

\$ DEFINE TUXCONFIG DKA100:[TUXEDO.APPS.SIMPAPP]TUXCONFIG.

We recommend setting these logical names in the process table of the process running the BEA TUXEDO commands. Usually you place logical names, such as those of the BEA TUXEDO shared libraries, in the group or system tables. These logical names are relevant to a specific installation of the BEA TUXEDO binaries. You should set logical names that are specific to a particular BEA TUXEDO application in the process table. If desired, you can specify application-specific logical names in any logical table that a detached process will be able to access.

When assigning a value to an environment varible, you may specify more than one directory. Provide the path name of each directory and use a comma (,) to separate path names. For example, in the following line, two directories (SIMPAPP and BANKAPP) are assigned to the APPDIR variable.

<span id="page-19-0"></span>\$ DEFINE APPDIR DKA100:[TUXEDO.SIMPAPP],DKA100:[TUXEDO:BANKAPP]

If the SHOW LOGICAL command is run on APPDIR, the output looks similar to the following:

```
$ SHOW LOGICAL APPDIR
"APPDIR" = "DKA100: [TUXEDO.SIMPAPP]" (LNM$PROCESS TABLE)
   = "DKA100:[TUXEDO.BANKAPP]"
```
The BEA TUXEDO system can interpret logical names that include multiple values.

### DCL PATH

The DCL\$PATH should include the path names for the BEA TUXEDO installation directory, as shown in the following example:

```
"DCL$PATH" = "DKA100:[WSCOTT.BIN]" (LNM$PROCESS_TABLE)
      = "DKA100:[TUXEDO.BIN]"
      = "SYS$SYSTEM:"
```
### Command-line Programs

All upper-case arguments to BEA TUXEDO commands (such as tmboot and tmshutdown) must be enclosed in double quotes on the command line. If they are not, they will be converted to lower case by OpenVMS and misinterpreted by the system.

```
$ tmboot "-A"
```
Any command that might run a shell script is run through the DCL interpreter, and hence should be a proper DCL script. An example of a BEA TUXEDO service that might run scripts is the qmadmin threshold command.

### Hostname Utility

You must enter the name by which your machine is known to the network (your network node name) in the MACHINES section of ubbconfig. Use the hostname utility to determine your machine's network node name. An example of the output of the hostname utility is:

<span id="page-20-0"></span>lcvms1.beasys.com

You must enclose a network node name in quotes when you enter it in the MACHINES section of the ubbconfig file. (Quotes are not required if a network node name does not contain any periods.)

# ID Utility

The id utility displays the UID (user ID) and GID (group ID) of a user account. An example of the output of the id utility is:

UID=250456, GID=234

Use the id utility to determine the values of UID and GID that you must enter in the ubbconfig file.

### Resource Manager Information

This section describes four types of information about resource management that are used by a BEA TUXEDO application:

- ◆ Resource manager (RM) files
- User log file
- OPENINFO strings
- DMTYPE files

#### RM Files

When a BEA TUXEDO application needs to identify or locate resources (such as SQL statements, databases, and libraries), the application refers to a resource manager file, or RM file. At build time, when you use the buildclient(1) or buildserver(1) command with the -R option, the command parses the RM file and puts the library names in a temporary option file. This temporary file is appended to the list of option files read by the linker. When the build is complete, the temporary file is removed.

<span id="page-21-0"></span>The RM file for OpenVMS platforms is located in the UDATAOBJ directory (which was created when you installed the BEA TUXEDO system).

Each entry in an RM file consists of a list of resources, such as library names. Fields within an entry are separated by commas; items within a field, by blank spaces, as shown in the following sample RM entry (used for the BEA TUXEDO SQL resource manager):

TUXEDO/SQL,tuxsql\_switch,TUX\_LIBSQL/SHARE TUX\_LIBRMS/SHARE TUX\_LIBFS/SHARE

#### User Log File

The BEA TUXEDO userlog file is written through the OpenVMS Record Management Services (RMS). Because RMS performs record locking, the userlog file may not be available immediately for viewing. BEA TUXEDO warning, error, and informational messages can be found in the userlog file as defined by the appropriate ULOGPFX variable. No messages are written to an OpenVMS log file.

#### OPENINFO Strings

A BEA TUXEDO application opens a database for transactions by invoking the tpopen(3c) function. tpopen(), in turn, looks up the setting of the OPENINFO string (in the application code) to find out the name and location of the database to be opened.

Fields within the value of the OPENINFO string are separated by commas, as shown in the following example (from the OPENINFO string in the bankapp sample application):

OPENINFO="TUXEDO/SQL,DKA100:[BEADEV.APPS.BANKAPP]BANKDL1,BANKDB,readwrite"

#### DMTYPE Files

A BEA TUXEDO application builds a Domains gateway process by invoking the build\_dgw(1) command. This command requires, as an argument, a file called DMTYPE, which contains a list of the libraries to be linked to the new gateway.

Each entry in the DMTYPE file contains the name of one or more libraries. Library names are separated by commas. For example, the following line is an entry in the DMTYPE file for GWTDOMAIN (a standard server for BEA TUXEDO Domains):

TDOMAIN,TUX\_LIBGW/SHARE TUX\_LIBNWS/SHARE,,

# <span id="page-22-0"></span>Developing BEA TUXEDO Applications for OpenVMS

The following sections explain the unique characteristics of developing BEA TUXEDO applications on the OpenVMS platform.

# Building Clients and Servers

The buildclient(1) and builds exter(1) utilities are fully supported on the OpenVMS platform. We recommend using these utilities to ensure that the proper options and libraries are used.

When building clients and servers, you must specify which prototypes of the BEA TUXEDO API are to be used.

![](_page_22_Picture_119.jpeg)

#### **Table 1-1**

The buildclient(1) and buildserver(1) utilities automatically use these qualifiers for any files they compile.

When linking BEA TUXEDO clients and servers, you must include the linker option file, TUXLIB.OPT (in the LIB directory of the BEA TUXEDO installation) in the link line. Both the buildclient(1) and builds exter(1) utilities automatically append the TUXLIB.OPT file to the link line. Remember that option files must be qualified for the linker with the /OPT switch. For an example of how to use an option file in a BEA TUXEDO link line, see the compile and link line i[n Example](#page-23-0) 2.

<span id="page-23-0"></span>As on the UNIX platform, the CFLAGS logical name allows you to add options to the compile phase of the build. The LINK phase of the OpenVMS build may need different options. You can supply options to the LINK phase of the build with the logical name TMLKFLAGS.

One characteristic of buildclient(1) and buildserver(1) is that they always produce warnings about the BEA TUXEDO libraries. These warnings should be ignored. The BEA TUXEDO libraries have circular references, and when they are built warnings are produced.

By using BEA TUXEDO shared libraries, BEA TUXEDO users on OpenVMS can take advantage of the BEA TUXEDO buffer type switch functionality. See buffer(3c) in the *BEA TUXEDO Reference Manual*.

#### Example 1

The following example shows how you can run builded ient(1) to create a client called SIMPCL.EXE.

```
$ BUILDCLIENT -f SIMPCL.C -o SIMPCL.EXE
%LINK-W-SHRWRNERS, compilation warnings 
   in shareable image file DKA100:[TUXEDO.LIB]LIBTUX_0000.EXE;1
%LINK-W-SHRWRNERS, compilation warnings 
   in shareable image file DKA100:[TUXEDO.LIB]LIBBUFT_0000.EXE;1
```
In this example, the linker returns two warning messages about BEA TUXEDO libraries. These messages are not significant; you may ignore them.

#### Example 2

Option files provide a useful way to specify a large number of files on the link line. In the following example, an option file is used to specify a set of object files— ECHO.OBJ, PROCESS.OBJ, and SECD.OBJ— that have been compiled and will be linked into our server.

```
$ TYPE SECD.OPT
!
! OPTION FILES USE ! in order to denote comment lines
! Any line which starts with ! is ignored by the linker
!
ECHO.OBJ
PROCESS.OBJ
SECD.OBJ
```
<span id="page-24-0"></span>TUX\_LIBTMIB/SHARE \$ BUILDSERVER -f SECD.OPT/OPT -o SECD.EXE -s "SECD:ECHO" -s "PROFILE"

Notice the following components of the file:

- $\bullet$  TUX\_LIBTMIB is a logical name that should point to the BEA TUXEDO LIBTMIB\_6400.EXE shared library in the LIB directory of your BEA TUXEDO installation.
- $\blacklozenge$  If your server or client needs to access the MIB through tpadmcall(3c), then the TUX\_LIBTMIB library should be linked into your client or server.
- The /SHARE qualifier tells the linker that this file is a shared library. (Another option available for the type qualifier is /LIB, which tells the linker to expect a non-shared library file.)
- Double quotes are used to preserve the upper-case spelling of the parameters specified with the -s option ("ECHO" and "PROFILE").

# Tips for Calling External Code and Input into your Application

This section provides tips for writing the code in your application for:

- ◆ Running executables
- Running DCL scripts
- Redirecting standard I/O and standard error streams

#### Running Executables

In order to have your application invoke an executable, you must do one of the following:

- Include in your code the definition of a symbolic name for the executable
- Specify the location of the executable through the DCL\$PATH variable

To define a symbolic name, enter the name and specify the path for the target executable. The executable must be a DCL script.

<span id="page-25-0"></span>For example, to define a symbol for the simpapp client simpcl, enter the following line in your application:

\$ SIMPCL :== \$ DKA100:[TUXEDO.SIMPAPP]SIMPCL.EXE

This line defines simpcl as a symbolic name. The SIMPCL.EXE executable can now be run with arguments:

```
$ SIMPCL "Here is a string"
HERE IS A STRING
```
If the DCL\$PATH variable includes the directory in which the SIMCL.EXE executable is located, you do not need to define a symbolic name for the executable.

#### Running DCL Scripts

To run a DCL script from the command line, enter the @ symbol before the name of the script.

#### Redirecting the Standard I/O and Error Streams

If your code invokes programs that take input from standard input (such as qmadmin or tmadmin), then you will probably want to redirect standard input. The BEA TUXEDO system allows you to do so.

To redirect standard input, standard output, and standard error on an OpenVMS platform, redefine the logical names SYS\$STDIN, SYS\$STDOUT, and SYS\$STDERR.

The following example shows how a qmadmin script generates queue spaces and redirects its output to two files: qmadmin.stdout and qmadmin.stderr.

```
$ TYPE QMADMIN.STDIN
echo
crdl DKA100:[TUXEDO.QSAMPLE]QUE 0 400
qspacecreate
OSPACE
62839
100
6
4
9
3
errque
y
16
```

```
q
$ define sys$input "DKA100:[TUXEDO.QSAMPLE]QMADMIN.STDIN"
$ define sys$output "DKA100:[TUXEDO.QSAMPLE]QMADMIN.STDOUT"
$ define sys$error "DKA100:[TUXEDO.QSAMPLE]QMADMIN.STDERR"
$ qmadmin
$ deassign sys$input
$ deassign sys$output
$ deassign sys$error
$ TYPE CRQUE.STDERR
qmadmin - Copyright (c) 1996 BEA Systems, Inc.
Portions * Copyright 1986-1997 RSA Data Security, Inc.
All Rights Reserved.
Distributed under license by BEA Systems, Inc.
TUXEDO is a registered trademark.
$ TYPE CRQUE.STDOUT
%DCL-I-SUPERSEDE, previous value of SYS$ERROR has been superseded
QMCONFIG=DKA100:[TUXEDO.QSAMPLE]QUE
> Echo is now on
> crdl DKA100:[TUXEDO.QSAMPLE]QUE 0 400
Created device DKA100:[TUXEDO.QSAMPLE]QUE, offset 0, size 400 on 
DKA100:[TUXEDO.QSAMPLE]QUE
> qspacecreate
```
Queue space name: IPC Key for queue space: Size of queue space in disk pages: Number of queues in queue space: Number of concurrent transactions in queue space: Number of concurrent processes in queue space: Number of messages in queue space: Error queue name: Initialize extents (y, n [default=n]): Blocking factor [default=16]:

> q

# Networking on OpenVMS

When run on other platforms, BEA TUXEDO utilities require a bridge or a device to be specified on the command line. When you run the same utilities on the OpenVMS platform, however, you should not specify a bridge or a device. If you do so, a warning message will be printed in the userlog file and the value will be ignored.

# <span id="page-27-0"></span>Using a Web Server on OpenVMS

The BEA TUXEDO Web server, tuxwsvr, is not supported in the current release of BEA TUXEDO for OpenVMS. Instead, you should use a commercial product, such as Netscape Commerce Server for OpenVMS. Refer t[o "Using Netscape Commerce](#page-41-0)  [Server"](#page-41-0) in Chapter 3 for more information.

# <span id="page-28-0"></span>**2** Installing the BEA TUXEDO System on OpenVMS

This chapter explains how to install and configure the BEA TUXEDO system on your OpenVMS system.

The topics covered in this chapter include:

- Preparing to install the BEA TUXEDO system
- Installing the BEA TUXEDO system
- Configuring the BEA TUXEDO system
- Installing the BEA TUXEDO Link-Level Encryption Packages

# Preparing to Install the BEA TUXEDO System

**Note:** Before you begin the installation process, you may wish to review the Polycenter product installation utility (PCSI). This utility is used to install the BEA TUXEDO system and you should have a working knowledge of its operation.

Before installing the BEA TUXEDO system, you must:

- <span id="page-29-0"></span>Verify that your machine meets the hardware and software requirements.
- Verify that you (as the person installing the BEA TUXEDO system) have the necessary user ID privileges and quotas.

The following sections provide procedures for verifying this information.

## Verifying the Hardware and Software Configuration

Before you install the BEA TUXEDO system, you must verify that the machine on which you wish to install the BEA TUXEDO system meets the minimum hardware and software requirements.

Use the following procedure to verify your machine meets the requirements.

- 1. Review the hardware and software configuration of the machine on which you wish to install the BEA TUXEDO system.
- 2. Compare your configuration with the hardware and software requirements described in ["Platform Requirements.](#page-15-0)"
- 3. Verify that the machine on which you wish to install the BEA TUXEDO system has at least 30 megabytes of available disk space.

## Verifying the User ID Privileges and Quotas

The person installing the BEA TUXEDO system must log on to the machine with the following user ID privileges and quotas.

![](_page_29_Picture_110.jpeg)

<span id="page-30-0"></span>![](_page_30_Picture_112.jpeg)

Use the following procedure to verify the user ID privileges.

- 1. Open the user account file for editing.
- 2. Enter the following line in the user account file.

set proc/priv=all

# Installing the BEA TUXEDO System

- 1. Log on to the machine using the user ID that you verified i[n "Verifying the User ID](#page-29-0)  [Privileges and Quotas."](#page-29-0)
- 2. Mount the BEA TUXEDO CD-ROM using the following command.

```
mount/media_format=cdrom/undefined_fat=(fixed:none:8192) - 
/override=identification device
```
where device is equal to the device specification of your CD-ROM.

3. Start the product installation utility (PCSI):

```
product install TUXEDO /source=device:[000000...]/destination=dest_dir
```
<span id="page-31-0"></span>where

- device is the name of the CD-ROM drive.
- dest\_dir is the directory in which the BEA TUXEDO system will be installed. dest\_dir must be a valid directory name.
- 4. The PCSI utility will ask you about the type of installation you want to perform. Select one or more of the following options:
	- ◆ BEA TUXEDO Core package
	- ♦ BEA TUXEDO Workstation package
	- ♦ BEA TUXEDO Documentation package
- 5. The PCSI utility will install the required files. You can monitor the progress of the installation on the screen.

# Setting Up Your Environment

Before you can use the BEA TUXEDO system, you must set up your environment using a DCL script named postinstall. The DCL script performs the following tasks:

- Installs any shared images that will be referenced by BEA TUXEDO system processes at run time
- Sets all the logical names in either the group table or system table, depending on the options selected when the DCL script is run
- ◆ Sets the environment for the vps\_daemon process
- ◆ Starts the vps\_daemon if you have requested this process
- **Note:** This script must be run each time the machine is rebooted. The BEA TUXEDO system administrator may put the DCL script into the start-up environment so that when the machine is rebooted the script will be executed.

### <span id="page-32-0"></span>Logical Names

Before you can use the BEA TUXEDO system, you must set several logical names. The OpenVMS operating system allows you to set logical names in either the group table or the system table.

#### Group Table

Setting logical names in the group table gives you the ability to run multiple versions of the BEA TUXEDO system on the same platform. Subsequent versions of the BEA TUXEDO system can be installed under different group tables.

To use this method requires that all users who want to invoke BEA TUXEDO commands must be listed in the group table in which all the required logical names for the BEA TUXEDO system reside.

#### System Table

Setting logical names in the system table allows you to give all users of a system access to the BEA TUXEDO system. However, subsequent versions of the BEA TUXEDO system cannot be installed simultaneously on the same machine.

## vps\_daemon Process

The vps\_daemon process provides the basic infrastructure for BEA TUXEDO client and server processes. BEA TUXEDO client and server processes use the vps\_daemon process to perform data exchange, synchronization, monitoring, and network communication functions. The vps\_daemon process also allocates the resources needed for BEA TUXEDO client and server processes to perform these functions.

The vps—daemon process requires that the logical name VPS—INITPATH point to a valid file containing the configuration parameters for the process. This file,  $vps$  init.txt, is located in the udataobj directory and should not be modified. The parameters in this file are comparable to the IPC (Inter Process Communication) tunable parameters on the UNIX platform and to the IPC parameters on the Windows NT platform. The default parameters in vps\_init.txt are capable of supporting approximately 50 BEA TUXEDO servers and 200 BEA TUXEDO clients.

If you want to change the default parameters (or perform other advanced configuration tasks), please consult BEA Support.

### <span id="page-33-0"></span>BEA TUXEDO License File

The BEA TUXEDO license file, LIC.TXT, is installed in the udataobj directory of the BEA TUXEDO installation directory. This file should have read permissions for system, user, group, and world.

The BEA TUXEDO license file contains the signature that indicates the number of users the installation can support. The BEA TUXEDO system cannot function without this file, which is delivered separately from the BEA TUXEDO CD-ROM.

### Configuring the BEA TUXEDO System

This section explains how to configure the BEA TUXEDO system once you have finished installing it.

#### Preparing for Configuration

Before you begin the configuration procedure, verify that you have the following:

- BEA TUXEDO system license file (LIC.TXT)
- tlisten password

#### Configuration Instructions

Use the following procedure to complete the configuration process.

- 1. Change the current directory to the  $dest\_dir$ . bin directory, where  $dest\_dir$  is the directory you specified during installation.
- 2. On the command line, enter the following command.

set default device:[dest\_dir.BIN]

where  $device$  is the device specification of your file system and  $dest\_dir$  is the directory you specified during installation.

<span id="page-34-0"></span>3. On the command line, enter the following command.

@postinstall

- 4. The DCL script will prompt you for information on configuring the BEA TUXEDO system at the group level or at the system level.
- 5. If this is not a workstation-only installation, the DCL script will prompt you for the tlisten password.

**Note:** The DCL script will not echo the password but it will verify the password.

- 6. The DCL script will prompt you for the location of the license file. The license file, LIC.TXT, is installed in the udataobj directory of the BEA TUXEDO installation directory. For example, if the BEA TUXEDO system is installed in DKA100:[TUXDIR] then the license file is in DKA100:[TUXDIR.UDATAOBJ].
- 7. The DCL script will prompt you to indicate if the script should start the vps\_daemon process.
	- **Note:** If you choose not to start the vps\_daemon process, then you will have to manually start the process. The vps\_daemon.exe file is located in the BIN directory of the BEA TUXEDO installation directory.

Now the BEA TUXEDO system is fully configured and ready to run.

# Installing the BEA TUXEDO Link-Level Encryption Packages

The following sections explain how to install link-level encryption packages.

### Preparing to Install a Link-Level Encryption Package

Before you install a link-level encryption package, you must do the following.

1. Verify that the BEA TUXEDO system is installed.

- 2. Verify the full path name of the directory where the BEA TUXEDO system is installed.
- 3. Stop all application servers and clients.

## <span id="page-35-0"></span>Installing the 56-bit Link-Level Encryption Package

- 1. Log on to the machine with the user ID that you used to install the BEA TUXEDO system.
- 2. Mount the BEA TUXEDO CD-ROM using the following command.

```
mount/media_format=cdrom/undefined_fat=(fixed:none:8192) - 
/override=identification device
```
where device is equal to the device specification of your CD-ROM.

3. Start the product installation utility (PCSI):

product install TUXEDO\_ENC40 /source=device:[000000...]/destination=dest\_dir

where

- ♦ *device* is the name of the CD-ROM drive.
- $\bullet$  dest dir is the directory in which the BEA TUXEDO system will be installed. dest\_dir must be a valid directory name.
- 4. Go to the BIN directory under the BEA TUXEDO installation directory and enter the following command.

@inst\_enc40

## Installing the 128-bit Link-Level Encryption Package

- 1. Log on to the machine with the user ID that you used to install the BEA TUXEDO system.
- 2. Mount the BEA TUXEDO CD-ROM using the following command.

```
mount/media_format=cdrom/undefined_fat=(fixed:none:8192) - 
/override=identification device
```
where device is equal to the device specification of your CD-ROM.

3. Start the product installation utility (PCSI):

```
product install TUXEDO_ENC128 /source=device:[000000...]/destination=dest_dir
                where
```
- ◆ device is the name of the CD-ROM drive.
- $\bullet$  dest\_dir is the directory in which the BEA TUXEDO system will be installed. dest\_dir must be a valid directory name.
- 4. Go to the BIN directory under the BEA TUXEDO installation directory and enter the following command.

@inst\_enc128

# <span id="page-38-0"></span>**3** Post-Installation

# Running tuxenv.com after Rebooting

Before you can use the BEA TUXEDO system, you must configure it using a DCL script. This script must be run each time the machine is rebooted. The BEA TUXEDO system administrator may put the DCL script into the start-up environment so that when the machine is rebooted the script will be executed.

- 1. Log on to the machine with the user ID that you used to install the BEA TUXEDO system.
- 2. Change the current directory to the  $dest\_dir$ . bin directory, where  $dest\_dir$  is the directory you specified during installation.
- 3. On the command line, enter the following command. @tuxenv

# Modifying the VPS\_INIT.TXT file

Please contact BEA Support for help in modifying the vps\_init.txt file.

# <span id="page-39-0"></span>Removing the BEA TUXEDO System

Use the following procedure to remove the BEA TUXEDO system from a machine.

- **Note:** This procedure removes all the files and directories under the BEA TUXEDO installation directory. It does not remove temporary files, which are not part of the Core package and may have been created after installation. Temporary files may have to be removed manually using the delete command.
- 1. Log on to the machine with the user ID that you used to install the BEA TUXEDO system.
- 2. Change the current directory to the  $dest\_dir$ . bin directory, where  $dest\_dir$  is the directory you specified during installation.
- 3. On the command line, enter the following command.

@tuxenvdel

4. On the command line, enter the following command. product remove TUXEDO

# Removing the BEA TUXEDO Link-Level Encryption Packages

Use the following procedures to remove a BEA TUXEDO link-level encryption package from a machine.

## Removing the 56-bit Link-Level Encryption Package

1. Log on to the machine with the user ID that you used to install the BEA TUXEDO system.

- <span id="page-40-0"></span>2. Change the current directory to the  $dest\_dir$ . bin directory, where  $dest\_dir$  is the directory you specified during installation.
- 3. On the command line, enter the following command.

@remove\_enc40

4. On the command line, enter the following command. product remove TUXEDO\_ENC40

# Removing the 128-bit Link-Level Encryption Package

- 1. Log on to the machine with the user ID that you used to install the BEA TUXEDO system.
- 2. Change the current directory to the dest  $dir$ .bin directory, where dest  $dir$  is the directory you specified during installation.
- 3. On the command line, enter the following command. @remove\_enc128
- 4. On the command line, enter the following command. product remove TUXEDO\_ENC128

# Copying the License File

Use the following procedure to copy the license file.

- 1. Log on to the machine with the user ID that you used to install the BEA TUXEDO system.
- 2. On the command line, enter the following command.

copy source dirLIC.TXT DKA100: [dest dir.UDATAOBJ]LIC.TXT.

where

◆ source\_dir is the root directory of the CD-ROM.

 $\bullet$  dest\_dir is the directory under which the BEA TUXEDO system is installed.

# <span id="page-41-0"></span>Using Netscape Commerce Server

Before you can use Netscape Commerce Server for VMS with the BEA TUXEDO system, you must configure certain directories and their URL mappings. We assume that Netscape Commerce Server is already installed on your system.

Because it will run the TUXADM.EXE cgi-bin script, the Web server must have access to the relevant environment variables. If the BEA TUXEDO system is installed as SYSTEM, then no further configuration is necessary. However, if the BEA TUXEDO system is installed in a specific group, then Netscape Commerce Server must run under the same group. Otherwise, Netscape Commerce Server will not have the proper variables set up in its environment.

- 1. Collect the following information about your installation of Netscape Commerce Server.
	- administrative port
	- administrative user name
	- administrative password
- 2. Connect to the administrative port for the server from your browser. For example, if the administrative port is 8080, and the server resides on myvmsbox.mycompany.com, then the URL for connecting to the administrative port is http://myvmsbox.mycompany.com:8080/.
- 3. Enter the administrative user name and administrative password.
- 4. Your browser will display a list of installed commerce servers. Click on the link to the commerce server that you would like to configure.
- 5. Your browser will display a page titled Netscape Server Manager. Scroll down to the link labeled "Map a URL to a local directory" and click on the link.
- 6. In the URL Prefix field, enter the name of the directory in which the BEA TUXEDO system is installed.
- 7. In the Directory To Map To field, enter the name of the directory where the file webguitop.html is located. In a standard BEA TUXEDO installation, this is DKA100:[TUXEDO.UDATAOBJ.WEBGUI].
- 8. From the Template for Configuration pull-down menu, select the NONE option.
- 9. Click on the Make These Changes button.
- 10. Click on the Map a URL to a Local Directory link.
- 11. In the URL Prefix field, enter cgi-bin.
- 12. In the Directory To Map To field, enter the full path name of the BIN directory of your BEA Tuxedo system installation. For example, if the BEA TUXEDO system is installed at DKA100:[TUXEDO], enter DKA100:[TUXEDO.BIN] in the field.
- 13. From the Template for Configuration pull-down menu, select the cgi-bin option.
- 14. Click on the Make These Changes button.
- 15. Click on the Map a URL to a Local Directory link.
- 16. In the URL Prefix field, enter java.
- 17. In the Directory To Map To field, enter the full path name of the Java directory of your BEA Tuxedo system installation. For example, if the BEA TUXEDO system is installed at DKA100:[TUXEDO], enter DKA100:[TUXEDO.UDATAOBJ.WEBGUI.JAVA] in the field.
- 18. From the Template for Configuration pull-down menu, select the NONE option.
- 19. Click on the Make These Changes button.
- 20. Restart your Web server.

### **3** Post-Installation

# <span id="page-44-0"></span>**4** Sample Applications

This chapter provides instructions for running the simpapp sample applications delivered with BEA TUXEDO for OpenVMS. The other sample applications are documented in the Read Me file located in the sample applications directory.

# simpapp

This section provides a procedure for building, configuring, running, and shutting down a sample application based on simapp (a sample application delivered with the BEA TUXEDO system).

Before you begin, make sure that:

- TUXDIR is installed on DKA100:[TUXEDO].
- The logical name APPDIR is pointing to DKA100:[TUXAPP].

Now you are ready to begin.

- 1. Build the client and server executables (simpcl and simpserv, respectively):
	- a. Verify that all the post-installation steps have been performed and that all the logical names and the symbols were created properly. Please see the ["Post-Installation](#page-38-0)" chapter for more information.
	- b. Copy all the files from DKA100:[TUXEDO.APPS.SIMPAPP] to DKA100:[TUXAPP]. The copied files include SIMPCL.C, SIMPSERV.C, README, and UBBBSIMPLE.
	- c. On the command line, generate the client executable.

buildclient -o SIMPCL.EXE -f SIMPCL.C

d. Define the symbol for SIMPCL.EXE.

SIMPCL:==\$ DKA100:[TUXAPP]SIMPCL.EXE

e. Generate the server program.

```
buildserver -o SIMPSERV.EXE -f SIMPSERV.C -s "TOUPPER"
```
- 2. Modify UBBSIMPLE.
	- a. Assign a unique integer value to IPCKEY.
	- b. Assign DKA100:[TUXAPP] to APPDIR.
	- c. Assign DKA100:[TUXEDO] to TUXDIR.
	- d. Assign DKA100:[TUXAPP]TUXCONFIG to TUXCONFIG.
	- e. Run the hostname command on your machine to determine the name of the machine. Then replace the machine\_name entry with the name of your machine.
	- f. Run the getuidgid command on your VMS machine to determine your UID and GID. Then change the UID and GID values in the \*MACHINE section.
- 3. Create a binary version of the UBBSIMPLE configuration file. A file named DKA100:[TUXAPP]TUXCONFIG will be created.

```
$ tmloadcf -y UBBSIMPLE
```
4. Boot the application.

\$ tmboot -y

5. Run the simple client.

```
$ simpcl abc
```
The simple client calls the TOUPPER service and specifies input: the string abc. TOUPPER converts the string to upper case (ABC) and sends the new string to the client.

6. Shut down the BEA TUXEDO sample application.

\$ tmshutdown -y

## <span id="page-46-0"></span>Configuration Issues for COBOL simpapp

Keep in mind the following issues when using the simpapp sample application on an OpenVMS platform:

- $\blacklozenge$  The suffix for the name of a COBOL program is .cob instead of .cbl. The suffix for the name of a COBOL copy file is .cpy instead of .cbl.
- To invoke the COBOL compiler, specify the /ansi\_format parameter, as in

```
cobol /ansi_format csimpcl.cob
```
Use the buildclient and buildserver commands to build the COBOL client and server executables. Use double quotes around the -C option:

```
buildclient "-C" -v -o CSIMPCL.exe -f CSIMPCL.cob
buildserver "-C" -v -o CSIMPSRV.exe -s "CSIMPSRV" -f CSIMPSRV.cob -f 
TPSVRINIT.cob
```
#### csimpcl.cob

 To make sure that command-line arguments are received, include the following lines.

```
SPECIAL-NAMES.
SYSERR IS STANDARD-ERR
ARGUMENT-VALUE IS COMMAND-LINE-ARGUMENT.
```
• VMS COBOL uses the following method to call COPY.

```
*
   01 TPTYPE-REC. 
   COPY "TUX$COBINCLUDE:TPTYPE.CPY".
* 
   01 TPSTATUS-REC.
   COPY "TUX$COBINCLUDE:TPSTATUS.CPY". 
* 
   01 TPSVCDEF-REC.
   COPY "TUX$COBINCLUDE:TPSVCDEF.CPY".
*
   01 TPINFDEF-REC. 
   COPY "TUX$COBINCLUDE:TPINFDEF.CPY".
```
TUX\$COBINCLUDE is defined in tuxenv.com.

The length of logmsg needs to be computed.

COMPUTE LOGMSG-LEN = FUNCTION LENGTH (LOGMSG)

 The format of spaces and tabs (especially leading spaces and tabs) is very important for DEC COBOL programs.

#### <span id="page-47-0"></span>csimpsrv.cob

◆ OpenVMS uses the following syntax for the COPY function.

```
 01 TPSVCRET-REC.
   COPY "tux$cobinclude:TPSVCRET.cpy".
* 
   01 TPTYPE-REC. 
   COPY "tux$cobinclude:TPTYPE.cpy".
* 
   01 TPSTATUS-REC.
   COPY "tux$cobinclude:TPSTATUS.cpy". 
* 
   01 TPSVCDEF-REC.
   COPY "tux$cobinclude:TPSVCDEF.cpy".
```
tux\$cobinclude is defined in tuxenv.com.

The lengths of LOGMSG and RECV-STRING need to be computed.

```
COMPUTE LOGMSG-LEN = FUNCTION LENGTH (LOGMSG)
COMPUTE LEN = FUNCTION LENGTH (RECV-STRING)
```
In lines 86 and 103 of csimpsrv.cob, use the following method to call TPRETURN.

COPY "tux\$cobinclude:TPRETURN.cpy" REPLACING DATA-REC BY RECV-STRING.

tux\$cobinclude is defined in tuxenv.com.

 The format of spaces and tabs (especially leading spaces and tabs) is very important for DEC COBOL programs.

#### tpsvrinit.cob

Use the following method to call COPY.

COPY "TUX\$COBINCLUDE:TPSTATUS.CPY" COPY "TUX\$COBINCLUDE:TPSTATUS.CPY"

tux\$cobinclude is defined in tuxenv.com.

The length of LOGMSG needs to be computed.

COMPUTE LOGMSG-LEN = FUNCTION LENGTH (LOGMSG)

 The format of spaces and tabs (especially leading spaces and tabs) is very important for DEC COBOL programs.